## 受講生の画面

\*\*\*

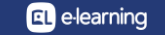

プログラムに割り当てられた受講生の画面1

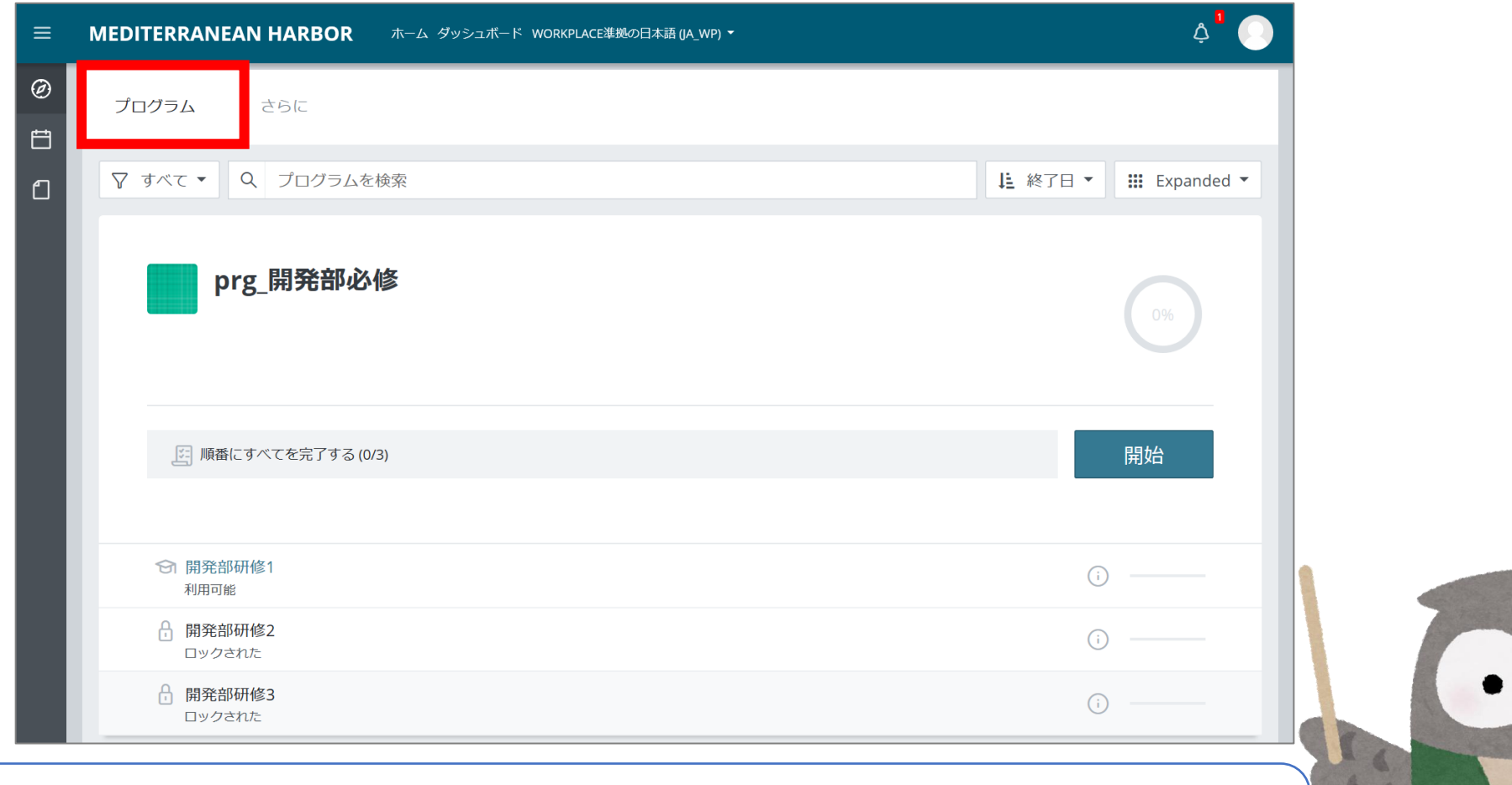

「プログラム」というタブが増えます。 プログラムの進捗状況を確認することができます。

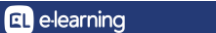

プログラムに割り当てられた受講生の画面2

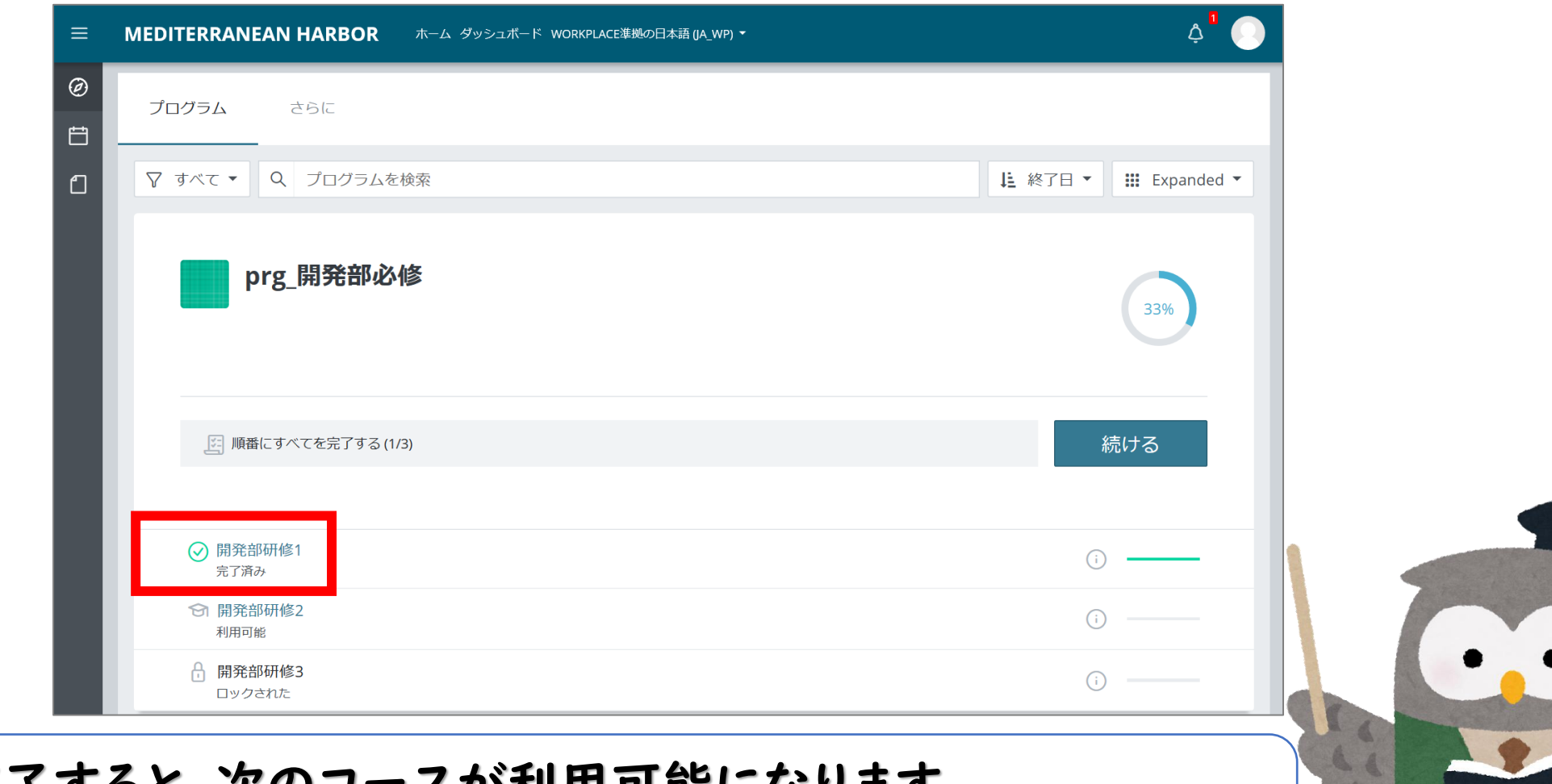

**Q** e-learning

コースが完了すると、次のコースが利用可能になります。 利用可能になるまでに、**10**分前後のタイムラグが生じます。

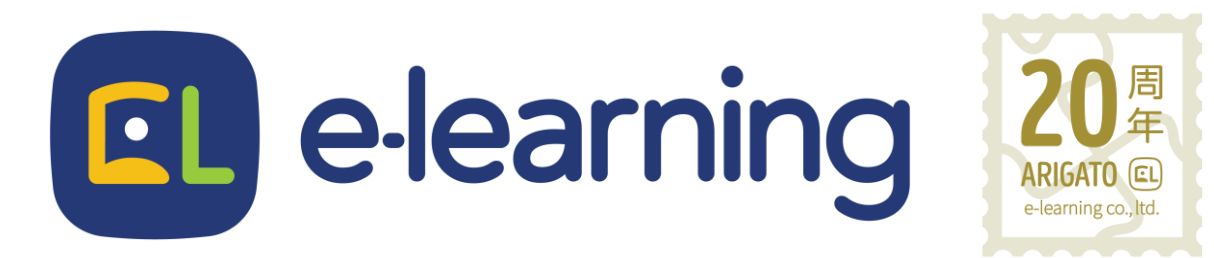

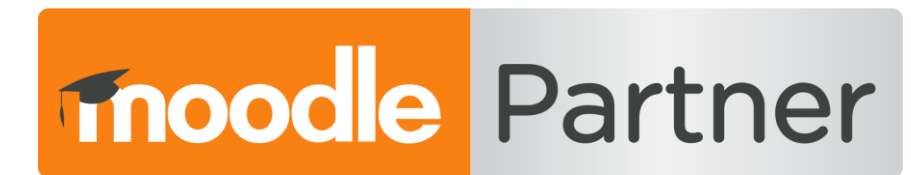

## PREMIUM CERTIFIED SERVICES PROVIDER

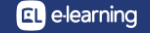